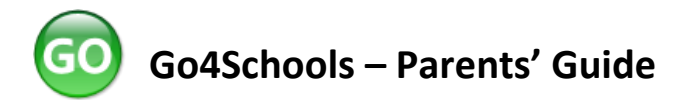

In order to access to the parent homepage, please follow these steps:

- Go to the website at www.go4schools.com
- Click on the *Parents* tile in the top right hand corner of the screen

# **If you have not logged on to Go4Schools before:**

- Click on the *First-time User?* link under the login box.
- Enter the email address that you provided to the school when you completed the registration documents for your child. A password will be sent to this email address.

## **If you are an existing user (this could be the case if you have a child in an older year group)**

- Log in using the email address that you have provided to the school.
- If you have forgotten your password, there is a *Forgotten your password?* link under the login box.

If you have not yet provided the school with an email address, or need to change your email address, please contact the school office.

On your parent homepage you will see:

### **At a glance**

Gives you quick access to current attendance information as a percentage and reminds you of your child's tutor group.

### **Today's timetable**

Your child's timetable for the day. You can access their full timetable by clicking on the link beneath.

## **Ongoing and recent homework tasks**

This shows tasks that are due within the next or last seven days. You can access a full list of homework tasks by clicking on the link above the table.

## **Detailed progress**

Please refer to your child's reports for information regarding progress.

#### **Attendance**

A visual representation of attendance, including overall percentage attendance, and the number of authorised and unauthorised absences.

#### **Progress and reports**

Here you will find a link to the latest report plus any previous reports from this academic year. The list of bands/grades for subjects is blank as this information is given in reports. Attendance figures given here are those at the time the report was published. If you would like more information about the format of our reports, the *Parents' Guide to Reports and Benchmarking* is available in the *Parents/Reports and Benchmarking* section of the Northgate website at www.northgate.suffolk.sch.uk.

There is the option of viewing information from previous years where available.

You can also access information via the Go4Schools app. Please note that reports are best viewed by downloading the pdf.

If you have any queries or feedback about Go4Schools, please email [go4schools@northgate.suffolk.sch.uk.](mailto:go4schools@northgate.suffolk.sch.uk)